## **CONCURSO PÚBLICO UFAL 2011**

(provas práticas: 10/11/2011)

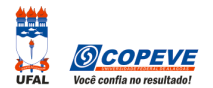

## **PROCEDIMENTOS PARA RECURSOS ELETRÔNICOS**

Maceió/AL, 11h de 17 de novembro de 2011.

Os formulários de recursos eletrônicos estarão disponíveis no sistema da Copeve (www.copeve.ufal.br) das 20h de 17 de novembro até as 20h de 21 de novembro de 2011.

## **Como montar seu(s) recurso(s)?**

Acesse o Sistema de Inscrição:

**A.** No seu navegador de Internet digite o endereço www.copeve.ufal.br e escolha no menu esquerdo a opção **Sistema de Inscrição** ou acesse o link: www.copeve.ufal.br/sistema.

**B.** Digite seu CPF (login) e senha.

**C.** Clique no botão (**Recursos**), que aparece no menu (do lado esquerdo da tela).

**D.** Clique em **Formulário Eletrônico para Recurso** (1 da figura):

**E.** Selecione o concurso **Universidade Federal de Alagoas - Técnico Administrativo 2011** (2 da figura) e clique em OK.

**F.** Selecione a sua inscrição (3 da figura).

**G.** Selecione o **Tipo de Prova** e a **Atividade** (4 da figura). **Muito cuidado com essa escolha, para não errar o tipo e Atividade**.

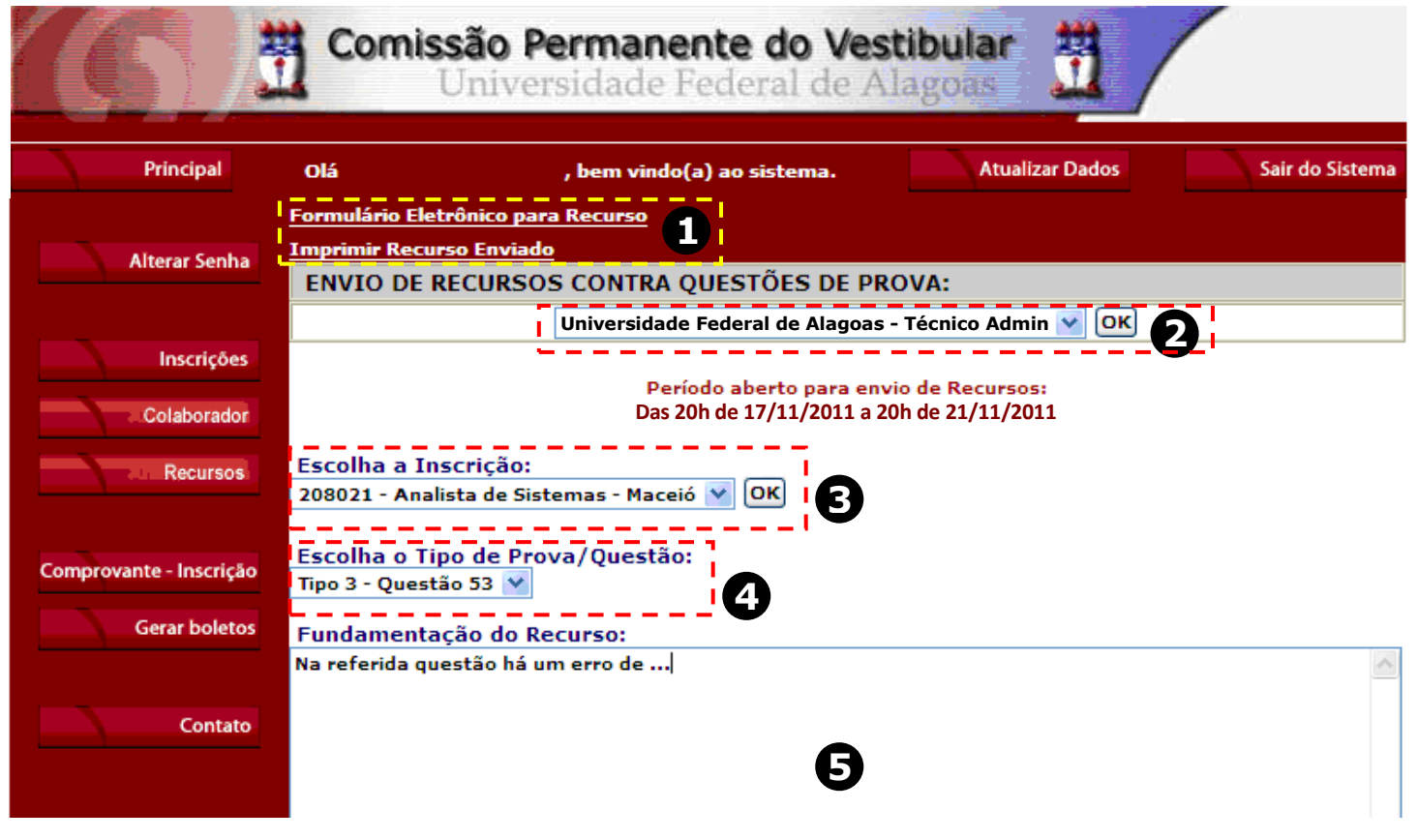

**H.** Você tem 2.000 (dois mil) caracteres para fundamentar seu recurso de cada questão (5 da figura). Ao finalizar, clique no botão Enviar e aguarde o envio.

Pronto! Seu recurso foi encaminhado a base de dados da Copeve conforme instruções anteriores. Mesmo assim, caso deseje, você poderá imprimir uma cópia de seu recurso.

Logo a(s) banca(s) estarão analisando e respondendo o(s) seu(s) recurso(s).

## **Não esqueça!**

Os horários informados nesta instrução são locais. Você terá que preencher seu formulário de recursos no site da Copeve até as 21h de 17 de novembro de 2011. **Dúvidas: 8h às 12h e 13h às 17h. (82) 3322-3697**